# 医中誌 Web で論文を検索する

# 学術メディアセンターホームページから医中誌 Web をクリックします。 (学外のパソコンからはアクセスできません)

### 医中誌 Web ログイン画面

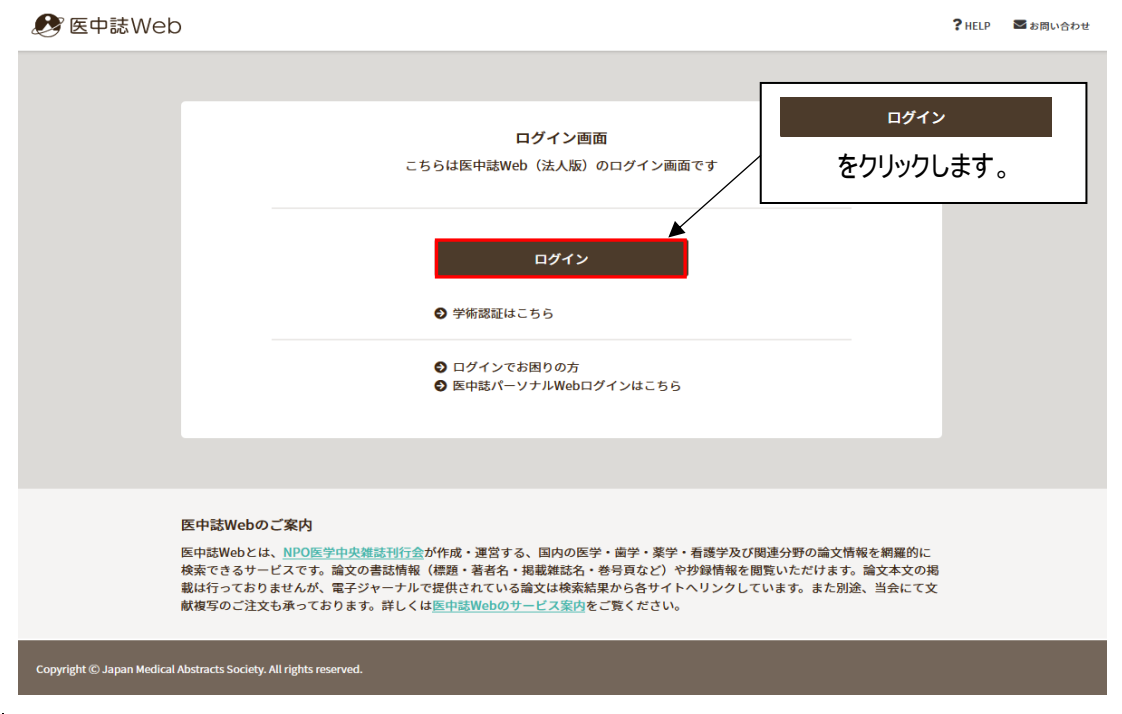

#### トップページ

ログイン後の最初の画面は論文検索の画面です。左サイドにあるメニューから「ゆるふわ検索」などさまざまな検索方法 を選択できます。(I-7・I-8 を参照ください)。

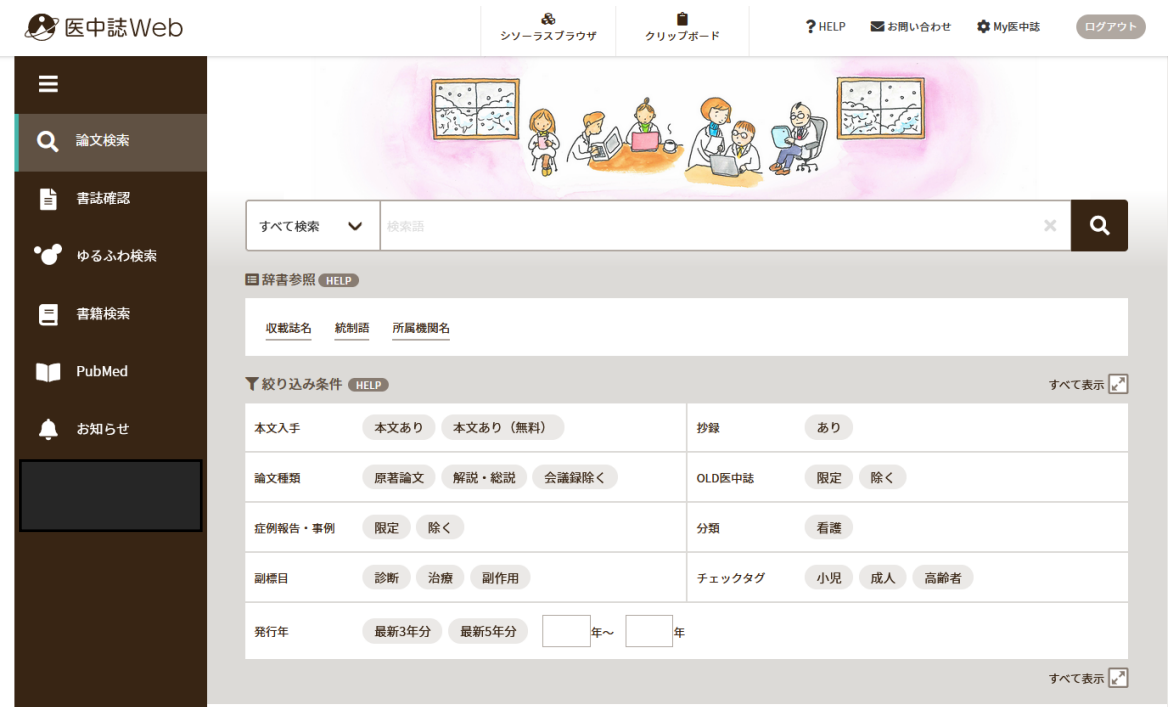

#### 論文検索画面 テーマやキーワードなどで検索できます。 **&**<br>シソーラスブラウザ ■ 医中誌Web ログアウト ? HELP ■お問い合わせ © My医中誌  $\equiv$ Q 論文検索  $\frac{1}{2}$  (3)  $\frac{1}{2}$  (3)  $\frac{1}{2}$  (3)  $\frac{1}{2}$  (3) ■ 書誌確認 すべて検索  $\overline{\mathbf{Q}}$  $\overline{a}$ -<br>自辞書参照 (HELP) 検索項目をよ 収載誌名 統制語 所属機関名  $\circled{2}$ り細かく設定 できます。 ▼絞り込み条件 (HELP) すべて表示 Z 本文入手 本文あり 本文あり (無料) 抄録 あり すべて検索 著者名 論文種類 原著論文 解説・総説 会議録除く OLD医中誌 限定 除く 収載誌名 統制語 症例報告・事例 限定 除く 分類 看護 メジャー統制語 筆頭著者名 副標目 診断 治療 副作用 チェックタグ 小児 成人 高齢者 最終著者名 所属機関名 発行年 最新3年分 最新5年分  $#~$ 年 特集名 すべて表示 RA All Fields タイトル+抄録 タイトル ①テーマやキーワード、著者、雑誌名を入力します。 抄録 複数ある場合は、言葉の間をスペースで区切ります。 発行元名 **ISSN** 検索項目を指定するとより的確に検索されます 研究デザイン 文献番号 ②絞り込み条件の項目をクリックで選択し、より対象を絞り込んだ検索ができます。 DOI ③検索ボタンをクリックします。

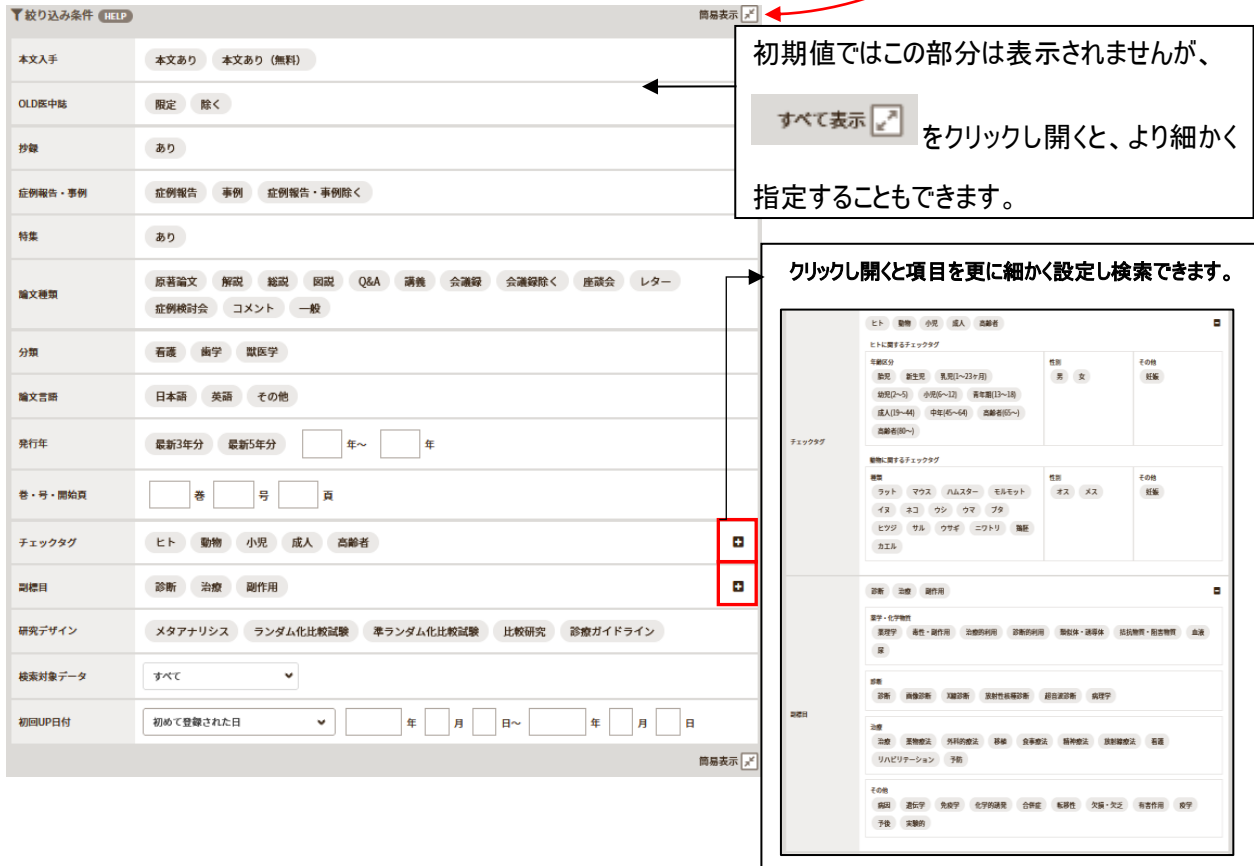

#### 検索結果一覧画面 **■ 医中誌Web** 品<br>シソーラスブラウザ ?HELP 図お問い合わせ 幸My医中誌 ログアウト  $=$ 日辞書参照 HELP ▼ 長距離 疲労骨折  $\alpha$ すべて検索  $\mathbf x$  $\alpha$ 検索結果一覧が表示 収載誌名 統制語 所属機関名 されます。抄録がある  $\boxed{\mathbb{Z}}$ B ▼絞り込み条件 (HTP)  $\overline{\mathbb{R}^n}$ **10 检索屈服 (THE)** 本文入手 ■ #1 長距離/AL and (骨折-疲労/TH or 疲労骨折/AL) 169件 論文には抄録が表示 ٠d 本文あり AND B歴プラス検索 | Q  $\mathbf{\hat{m}}$   $\mathbf{\hat{\Omega}}$  $\mathbb{R}^d$ されます。 目 抄録 あり すべて 本文あり<br>169件 67件 論文タイトルをクリック  $\rightarrow$ m 論文種類 すると詳細画面が表 □ すべてチェック  $\mathbf{B}$  $\bullet$ Ø 原著論文 解説 · 総説 会議録除く 示されます。 簡易表示 ∨ 新しい順  $page 1$  $of 6$  GO  $\times$  30件 OLD医中誌 コ 1 大学女子陸上長距離選手の食事摂取状況と疲労骨折との関係 履定 除く  $\mathbf{R}$ 藤田彩有里(京都光華女子大学/健康科学部健康栄養学科), 田瀬知佳, 小森康加 副標目 ... <u>健康支援(</u>1345-0174)24巻1号 Page98(2022.02) W302380041<Pre 医中誌> 診断 治療 剛作用 日キーワード ■所蔵確認 順天堂 リンク Webcat Plus チェックタグ □類似文献 この論文のキーワー 小児 成人 高齢者 症例報告・事例 ドが表示されます。 2 手術加療を要した小児大腿骨頸部疲労骨折の1例  $\prec$ 服定 除く 坂田亮介(兵庫県立こども病院 整形外科), 薩摩 眞一 /井 勇 ■類似文献 ... 中部日本整形外科災害外科学会雑誌(0008-9443)64巻4号 Page591-592(2021.07) 分類 受傷時14歳の女児、陸上部の<mark>長距離</mark>走者で約1ヵ月前から練習中に右股関節痛を自覚しており、駅伝大会の 内容が類似してい 石英 た。病歴、画像所見より、大腿骨頸部<mark>疲労骨折</mark>と診断して6.5mmのスクリュー2本で内固定を行った。その 発行年 る文献を表示しま **結果、画像所見上、骨折部…<u>もっと見る</u>■** 最新3年分 最新5年分 2022050274 す。(詳細画面にも  $\left\vert \left\langle \mathbf{f}\right\vert \sim\left\vert \mathbf{f}\right\rangle \right\vert$  $\frac{1}{4}$ ■ 所蔵確認 | 順天堂 リンク | CiNii無器 下Webcat Plu  $\sqrt{\frac{2}{n}}$ **ロキーワード**<br>日類似文献 表示されます) ×

#### 詳細画面

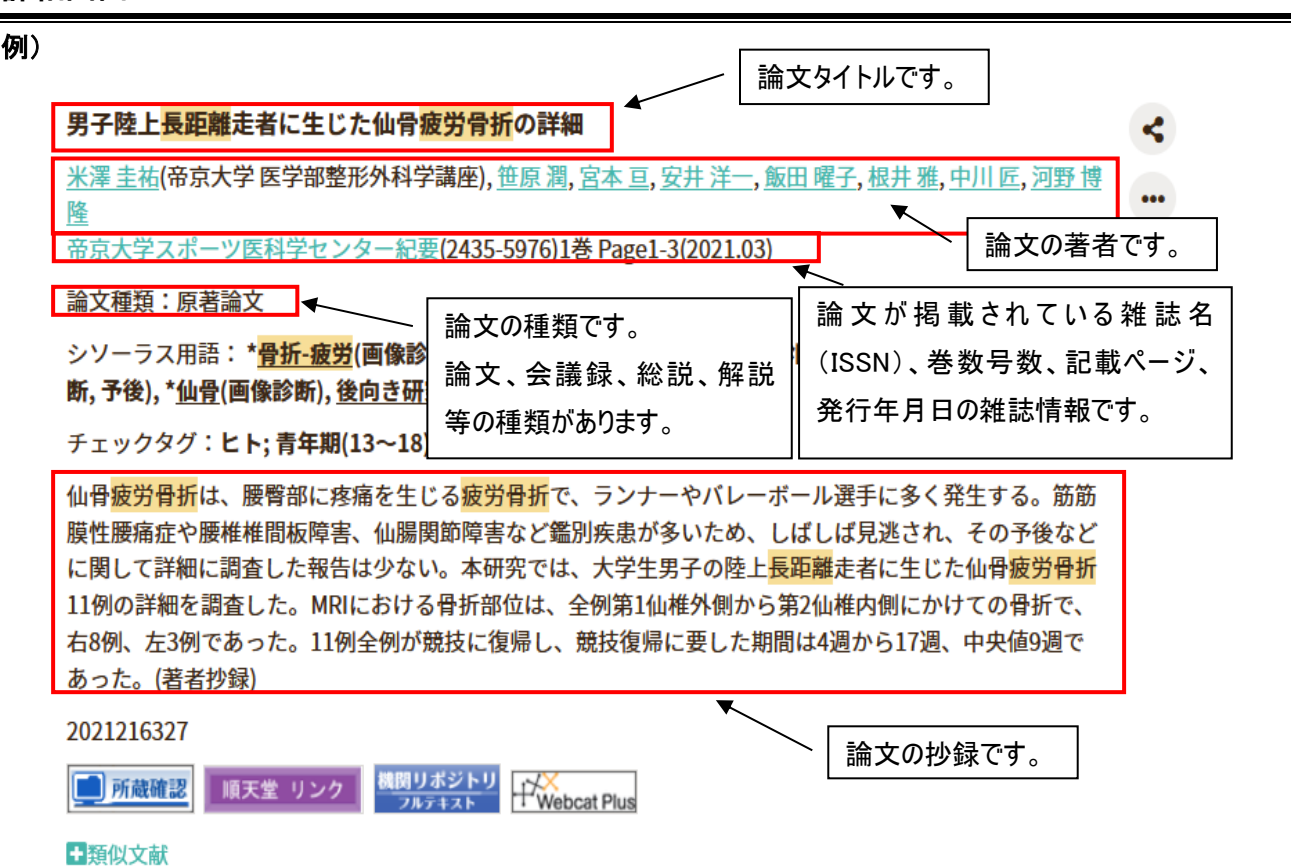

# 以下、検索結果に表示される主なアイコンの説明です。

# 他にも学会などのアイコンが表示されます。

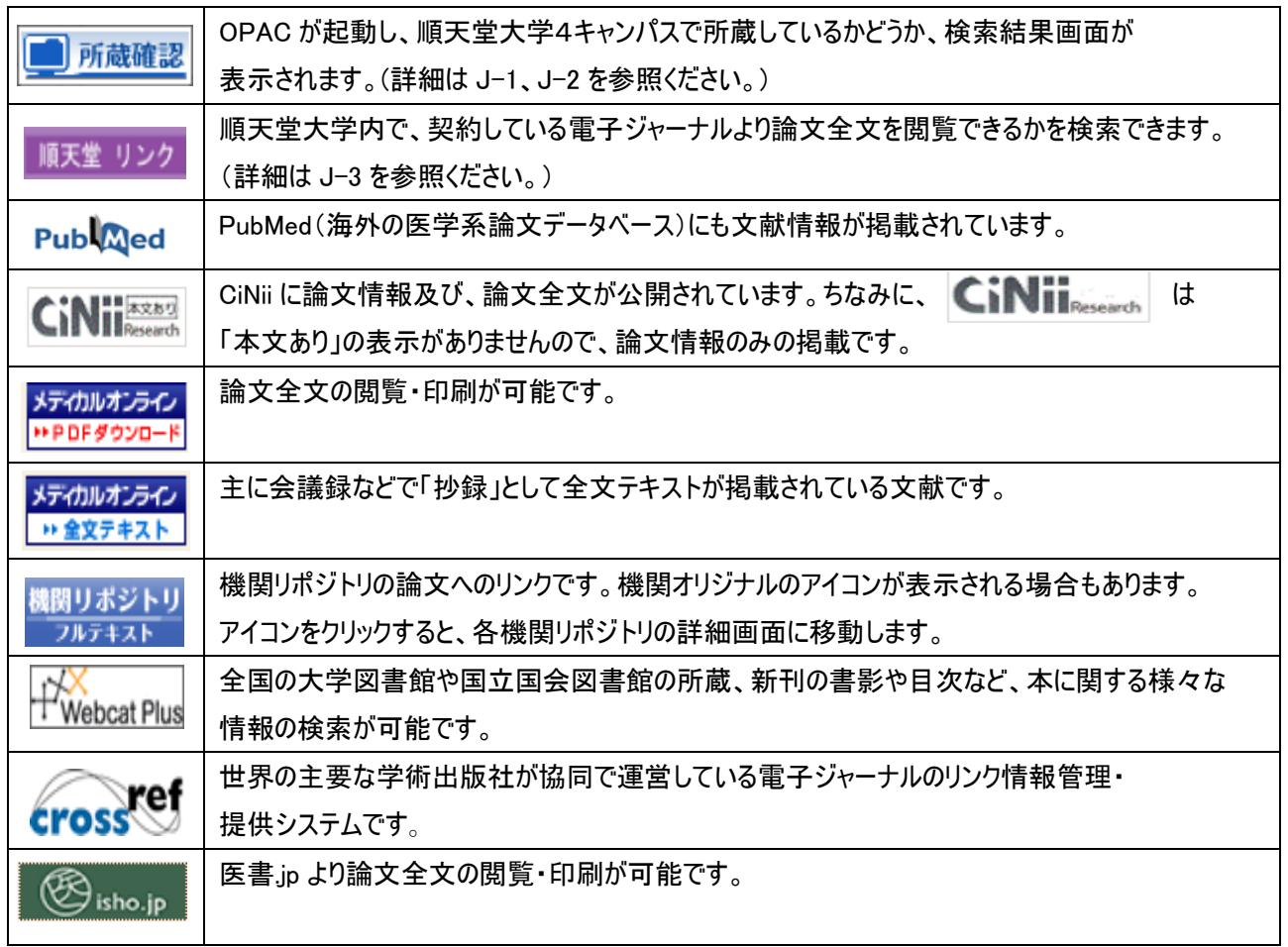

# 論文全文を見る(医中誌 Web)

メディカルオンライン 検索結果一覧または詳細画面で <mark>・・PDFダウンロード</mark> をクリックします。

AdobeAcrobatReader が起動し論文全文が表示されます。

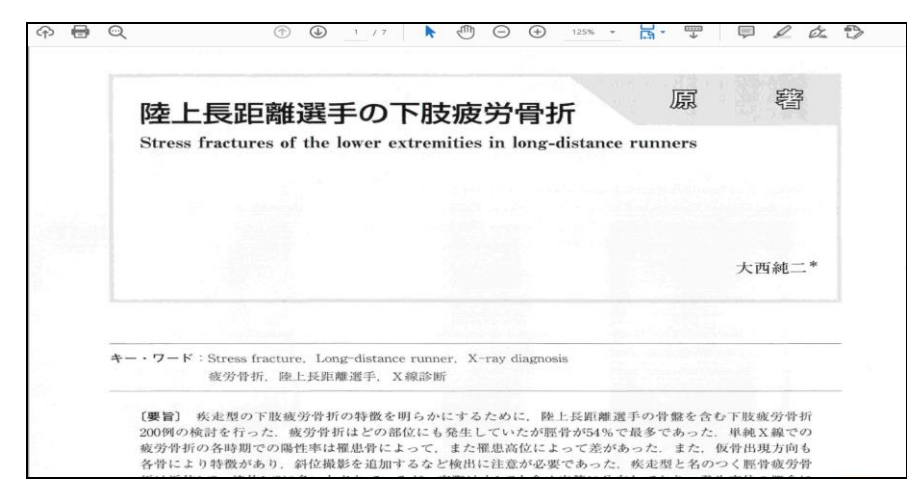

### 論文全文を見る(CiNii)

#### CiNii Exxxxl の表示がある場合は、CiNii から機関リポジトリのページへ移動して本文が見られる場合もあります。

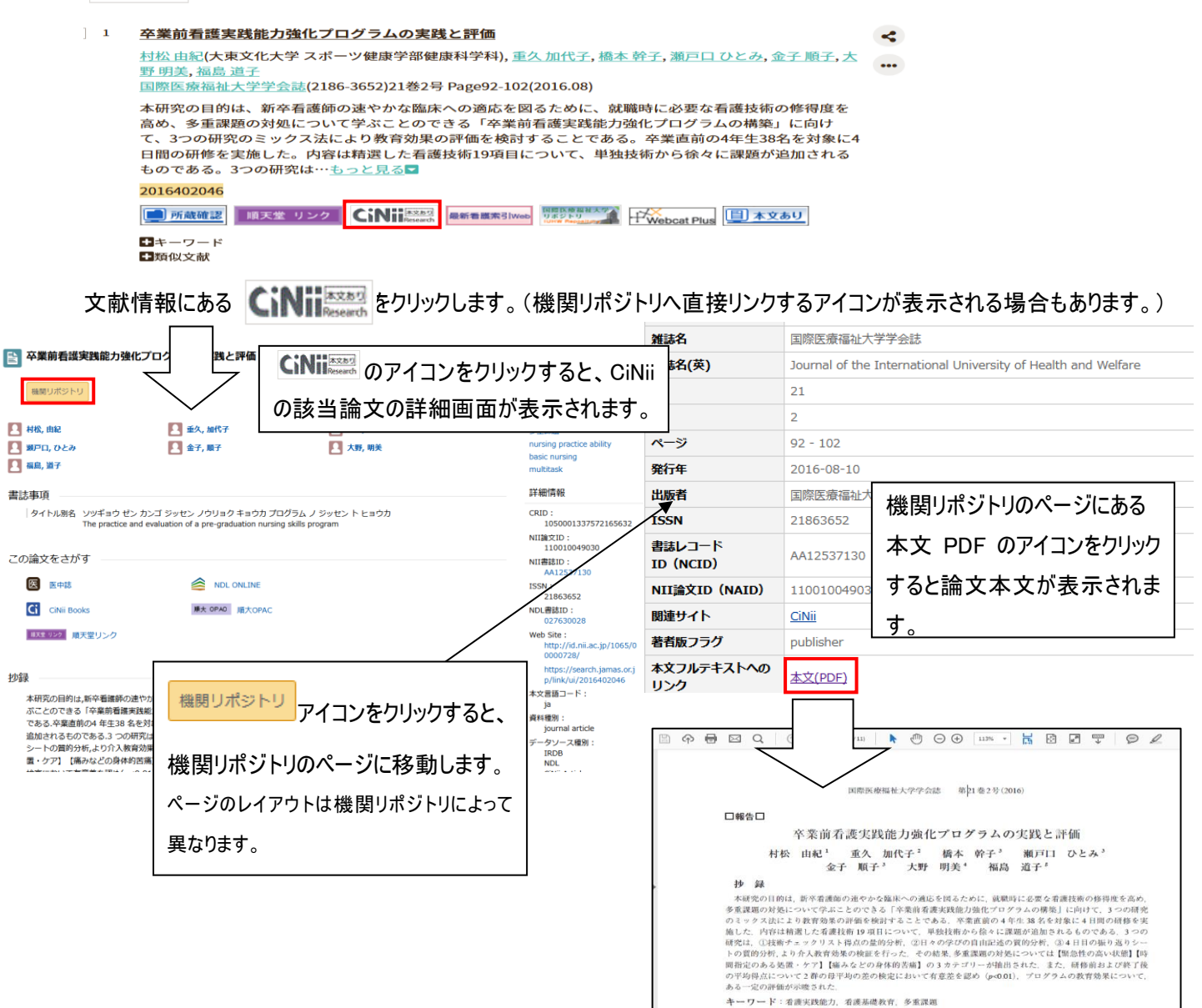

#### <履歴プラス検索>

検索履歴を残せるので、「最初の検索結果にもどりたい」「検索条件を組み合わせて検索したい」ということが可能です。

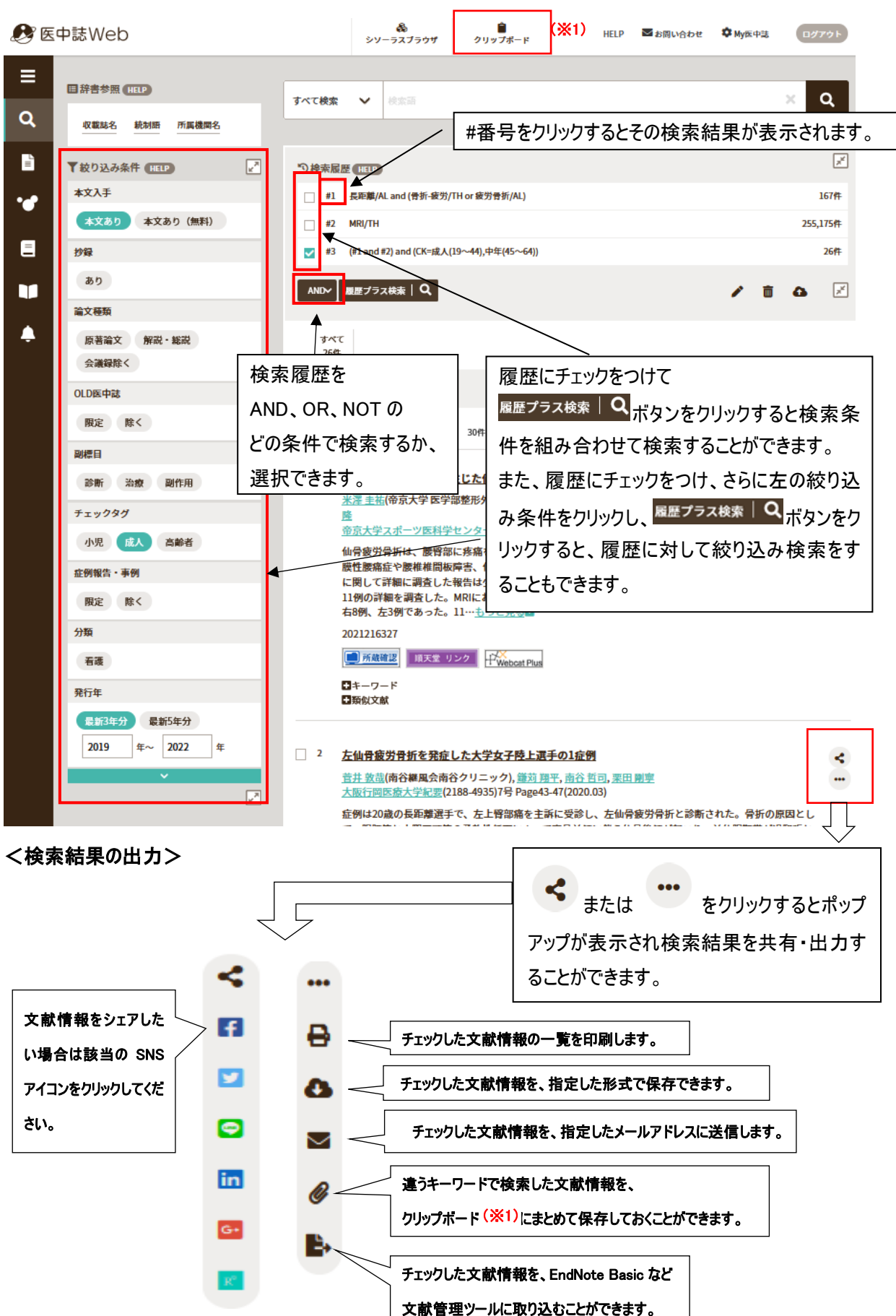

## ゆるふわ検索

#### 機械学習型エンジンを利用した検索機能です。

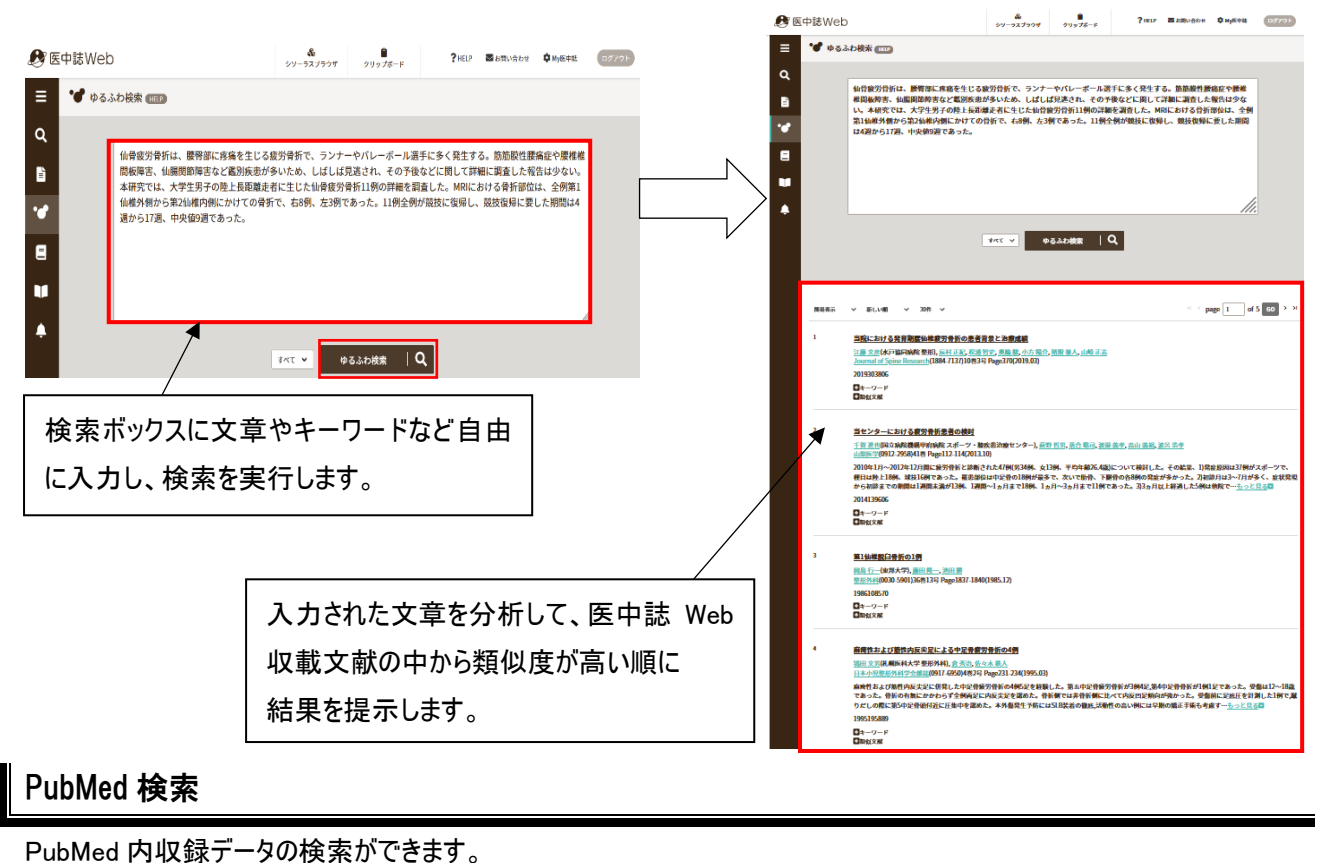

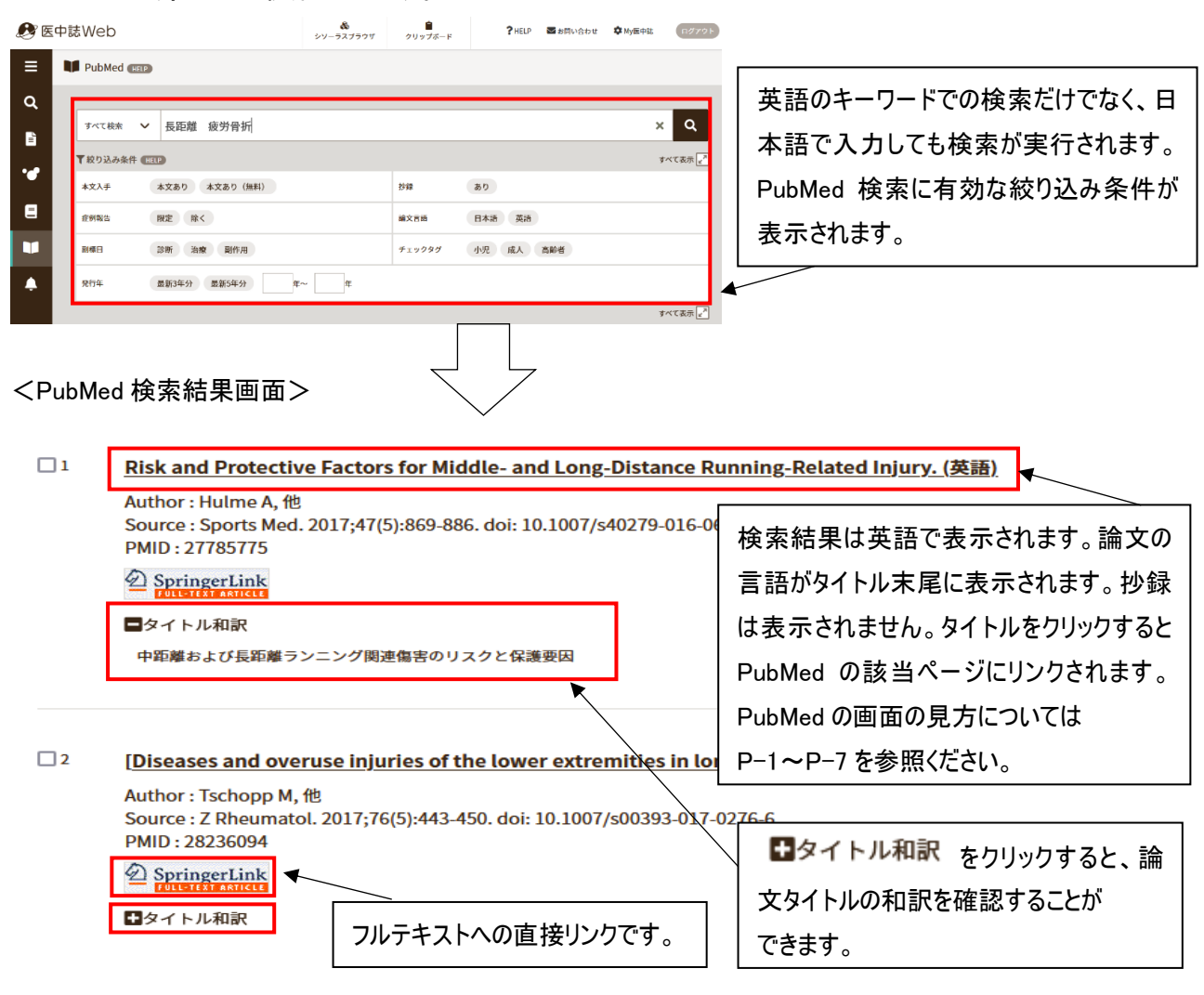

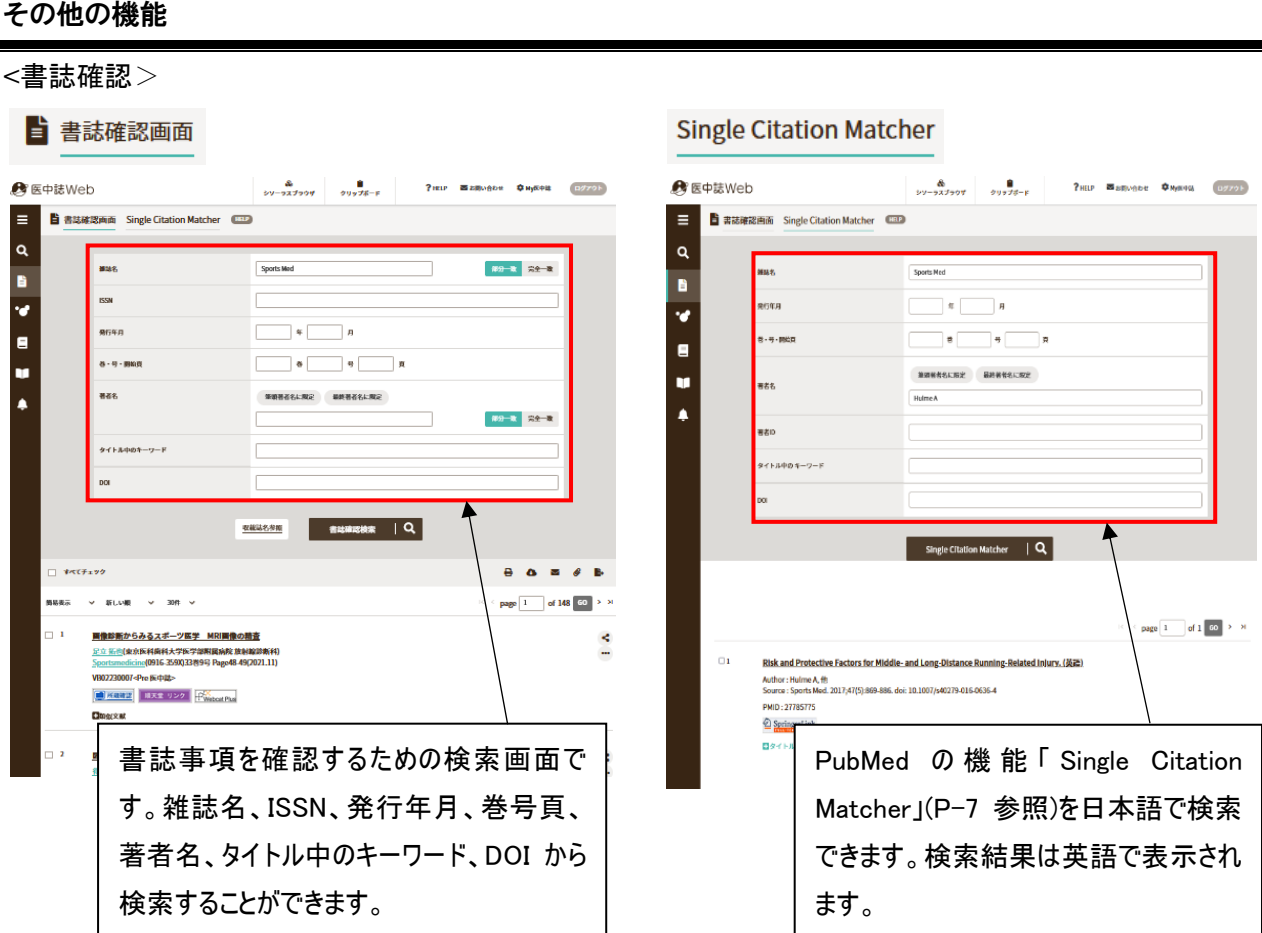

※他にも、

・検索結果を保存できる機能「クリップボード」

・医中誌で索引として使用する医学用語に関する機能「シソーラスブラウザ」

など、様々な便利な機能があります。

利用できる機能や、検索方法のさらに詳しい説明は、医中誌 Web トップページ上部にあるメニューの ? HELP | をクリックすると、新しいタブで HELP画面が表示されますので参照してください。

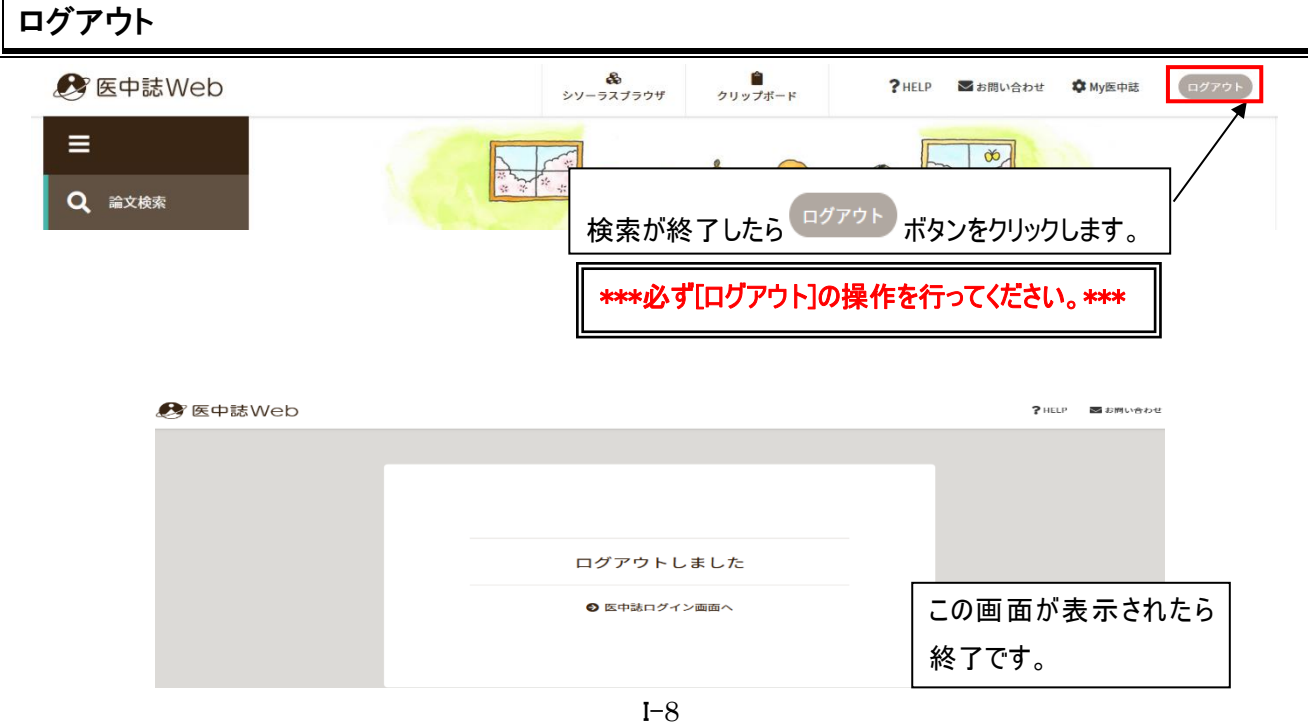